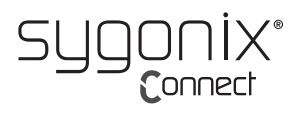

# **Bedienungsanleitung**

# **WLAN und Bluetooth USB-Adapter**

**Best.-Nr. 2299053**

#### **Bestimmungsgemäße Verwendung**

Bei diesem Produkt handelt es sich um einen USB-A-Adapter mit integriertem WLAN- und Bluetooth-Modul. Geräte können über diesen Adapter mit Bluetooth 4.2 und WLAN (Empfänger + Sender) ausgestattet werden.

So haben Sie zum Beispiel die Möglichkeit, Ihren Windows®-Computer als Hotspot zu verwenden (Internetzugang erforderlich). Die beiliegende Software führt Sie Schritt für Schritt durch das für die Einrichtung durchzuführende Verfahren.

Das Gerät ist ausschließlich für den Innengebrauch bestimmt. Verwenden Sie es nicht im Freien. Der Kontakt mit Feuchtigkeit, z. B. im Badezimmer, ist unbedingt zu vermeiden.

Aus Sicherheits- und Zulassungsgründen dürfen Sie das Produkt nicht umbauen und/oder verändern. Sollten Sie das Produkt für andere als die zuvor beschriebenen Zwecke verwenden, kann das Produkt beschädigt werden. Darüber hinaus kann eine unsachgemäße Verwendung zu weiteren Gefahren führen. Lesen Sie sich die Bedienungsanleitung sorgfältig durch und bewahren Sie sie sicher auf. Reichen Sie das Produkt nur zusammen mit der Bedienungsanleitung an Dritte weiter.

Dieses Produkt erfüllt die gesetzlichen nationalen und europäischen Anforderungen. Alle enthaltenen Firmennamen und Produktbezeichnungen sind Warenzeichen der jeweiligen Inhaber. Alle Rechte vorbehalten.

### **Lieferumfang**

• USB-Adapter • Bedienungsanleitung

## **Aktuelle Bedienungsanleitungen**

Laden Sie aktuelle Bedienungsanleitungen über den Link www.conrad.com/downloads herunter oder scannen Sie den abgebildeten QR-Code. Befolgen Sie die Anweisungen auf der Webseite.

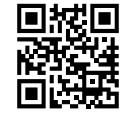

### **Symbol-Erklärung**

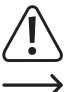

Das Symbol mit dem Ausrufezeichen im Dreieck weist auf wichtige Informationen in dieser Bedienungsanleitung hin. Lesen Sie diese Informationen immer aufmerksam.

Das Pfeilsymbol weist auf besondere Informationen und Empfehlungen zur Bedienung hin.

#### **Sicherheitshinweise**

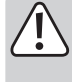

**Lesen Sie sich die Bedienungsanleitung sorgfältig durch und beachten Sie insbesondere die Sicherheitshinweise. Sollten Sie die in dieser Bedienungsanleitung aufgeführten Sicherheitshinweise und Informationen für einen ordnungsgemäßen Gebrauch nicht beachten, übernehmen wir keine Haftung für daraus resultierende Personen- oder Sachschäden. Darüber hinaus erlischt in solchen Fällen die Gewährleistung/Garantie.**

#### **a) Allgemeine Hinweise**

- Das Produkt ist kein Spielzeug. Halten Sie es von Kindern und Haustieren fern.
- Lassen Sie das Verpackungsmaterial nicht achtlos liegen. Dieses könnte andernfalls für Kinder zu einem gefährlichen Spielzeug werden.
- Schützen Sie das Produkt vor extremen Temperaturen, direkter Sonneneinstrahlung, starken Erschütterungen, hoher Feuchtigkeit, Nässe, brennbaren Gasen, Dämpfen und Lösungsmitteln.
- Setzen Sie das Produkt keiner mechanischen Beanspruchung aus.
- Sollte kein sicherer Betrieb mehr möglich sein, nehmen Sie das Produkt außer Betrieb und schützen Sie es vor unbeabsichtigter Verwendung. Der sichere Betrieb ist nicht mehr gewährleistet, wenn das Produkt
	- sichtbare Schäden aufweist,
	- nicht mehr ordnungsgemäß funktioniert,
	- über einen längeren Zeitraum unter ungünstigen Umgebungsbedingungen gelagert wurde oder
- erheblichen Transportbelastungen ausgesetzt wurde.
- Gehen Sie stets vorsichtig mit dem Produkt um. Stöße, Schläge oder sogar das Herunterfallen aus geringer Höhe können das Produkt beschädigen.
- Wenden Sie sich an einen Fachmann, sollten Sie Zweifel in Bezug auf die Arbeitsweise, die Sicherheit oder den Anschluss des Geräts haben.
- Lassen Sie Wartungs-, Änderungs- und Reparaturarbeiten ausschließlich von einer Fachkraft bzw. einer zugelassenen Fachwerkstatt ausführen.
- Sollten Sie noch Fragen haben, die in dieser Bedienungsanleitung nicht beantwortet wurden, wenden Sie sich an unseren technischen Kundendienst oder anderes Fachpersonal.

#### **b) Angeschlossene Geräte**

• Beachten Sie auch die Sicherheits- und Bedienhinweise der übrigen Geräte, die an dieses Produkt angeschlossen sind.

### **Herunterladen der Software und unterstützte Betriebssysteme**

- 1. Rufen Sie zunächst einmal die folgende URL-Adresse auf: www.ezcast.com
- 2. Klicken Sie dann auf die Schaltfläche "Download" → "WLAN-Adapter".
- 3. Wählen Sie anschließend zwischen den folgenden Optionen:
	- "Windows" → Modellbezeichnung: "EZC-5200"
- Mac'
- User Manual

## **Übersicht**

 $\epsilon$ 

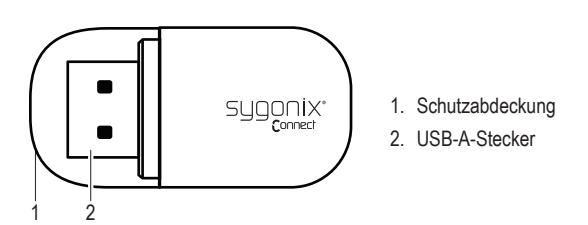

# **Kompatibilität und unterstützte Betriebssysteme a) Bluetooth 4.2**

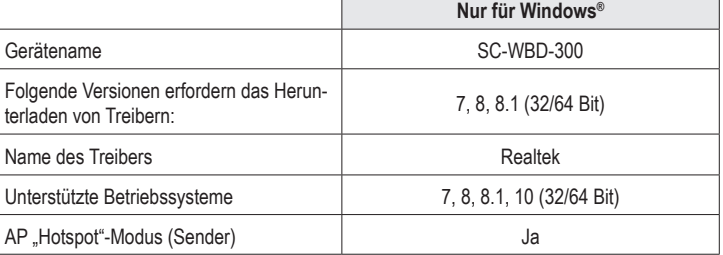

# **b) WLAN**

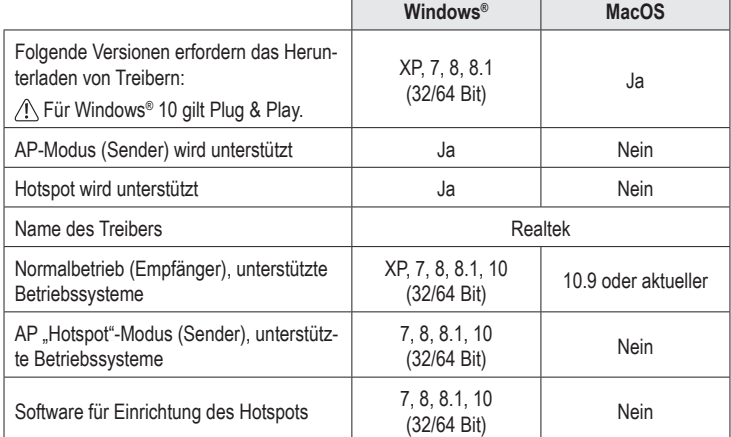

#### **Einrichtung und Installation**

- 1. Schauen Sie sich zunächst einmal die Tabellen im Abschnitt "Kompatibilität und unterstützte Betriebssysteme" an und finden Sie heraus, ob Ihr Betriebssystem kompatibel und die Installation zusätzlicher Treiber erforderlich ist.
- 2. Sollten Sie einen oder mehrere Treiber benötigen, hält der Abschnitt "Software und unterstützte Betriebssysteme" alle wichtigen Informationen für Sie bereit. Suchen Sie nach dem/den für Ihr System erforderlichen Treiber(-n) und laden Sie ihn/sie auf Ihren Computer herunter
- 3. Entpacken Sie dann den Ordner und führen Sie mit einem Doppelklick die Installationsdatei aus:
	- Installationsdatei für Windows®: "setup.exe"
	- Installationsdatei für MacOS: "install.pkg"
- 4. Befolgen Sie anschließend die Anweisungen auf dem Bildschirm, um den Installationsvorgang abzuschließen.
- 5. Der Adapter kann nun an einen freien USB-A-Anschluss Ihres Computers angeschlossen und verwendet werden.

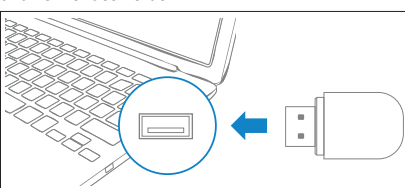

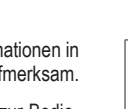

Möchten Sie sicherstellen, dass der/die Treiber ordnungsgemäß installiert wurde(-n), dann können Sie dies mit Hilfe des "Geräte-Managers" Ihres Computers jederzeit überprüfen. Informationen zur Überprüfung von Treibern für Bluetooth- und WLAN-Geräte finden Sie in der Bedienungsanleitung des auf Ihrem Computer installierten Betriebssystems.

### **Hotspot für WLAN-/Bluetooth-Geräte**

Der Adapter kann als Sender verwendet werden, um einen "Hotspot" einzurichten. Um Sie bei der Einrichtung eines Hotspots auf Ihrem Windows®-Betriebssystem zu unterstützen, steht Ihnen eine entsprechende Software zum Herunterladen bereit.

# **Hinweis**

- Die Hotspot-Funktion steht nur für Windows®-Betriebssysteme zur Verfügung. Schauen Sie sich die Tabellen im Abschnitt "Kompatibilität und unterstützte Betriebssysteme" an, um herauszufinden, ob die Installation zusätzlicher Treiber erforderlich ist.
- Zum Schutz des Hotspots sollten Sie stets die Verschlüsselungsmethode "WPA2" aktivieren.
- Der Hotspot lässt sich nur verwenden, wenn der Host-Computer mit dem Internet verbunden ist.
- Achten Sie darauf, dass auf dem Computer, den Sie für Einrichtung des Hotspots verwenden, die WLAN- oder Bluetooth-Funktion (je nachdem, für welche Art der Verbindungsherstellung Sie sich entschieden haben) aktiviert ist.
- 1. Lesen Sie sich zunächst einmal den Abschnitt "Einrichtung und Installation" durch.
- 2. Sollten Sie einen oder mehrere Treiber benötigen, hält der Abschnitt "Software und unterstützte Betriebssysteme" alle wichtigen Informationen für Sie bereit. Laden Sie nun die für die Einrichtung des Hotspots erforderliche Software herunter und installieren Sie sie.
- 3. Befolgen Sie die Anweisungen auf dem Bildschirm, um den Einrichtungsvorgang abzuschließen.
- 4. Jetzt haben Sie die Möglichkeit, Ihre WLAN- oder Bluetooth-fähigen Geräte (z. B. Smartphone) mit dem Hotspot zu verbinden.
	- Wählen Sie die gewünschte Art der Verbindungsherstellung (WLAN oder Bluetooth).
	- Geben Sie die für die Verbindungsherstellung erforderlichen Daten ein.
	- Bei erfolgreicher Verbindung sollte im Bereich der Taskleiste, der den Systembenachrichtigungen vorbehalten ist, ein WLAN- oder Bluetooth-Symbol erscheinen. Weitere Informationen dazu finden Sie in der Bedienungsanleitung des auf Ihrem Computer installierten Betriebssystems.

#### **Pflege und Reinigung**

- Trennen Sie das Produkt vor jeder Reinigung von Ihrem Computer.
- Verwenden Sie keine aggressiven Reinigungsmittel, Alkohol oder andere chemische Lösungsmittel, da diese zu Schäden am Gehäuse und zu Fehlfunktionen führen können.
- Verwenden Sie zum Reinigen des Produkts ein trockenes, faserfreies Tuch.

# **Konformitätserklärung (DOC)**

Hiermit erklärt Conrad Electronic SE, Klaus-Conrad-Straße 1, D-92240 Hirschau, dass dieses Produkt der Richtlinie 2014/53/EU entspricht.

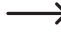

→ Der vollständige Text der EU-Konformitätserklärung ist unter der folgenden Internetadresse verfügbar: www.conrad.com/downloads

Geben Sie die Bestellnummer des Produkts in das Suchfeld ein; anschließend können Sie die EU-Konformitätserklärung in den verfügbaren Sprachen herunterladen.

#### **Entsorgung**

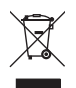

Elektronische Geräte sind Wertstoffe und gehören nicht in den Hausmüll. Entsorgen Sie das Produkt am Ende seiner Lebensdauer gemäß den geltenden gesetzlichen Bestimmungen. Sie erfüllen damit die gesetzlichen Verpflichtungen und leisten Ihren Beitrag zum Umweltschutz.

# **Technische Daten**

#### **a) Allgemeines**

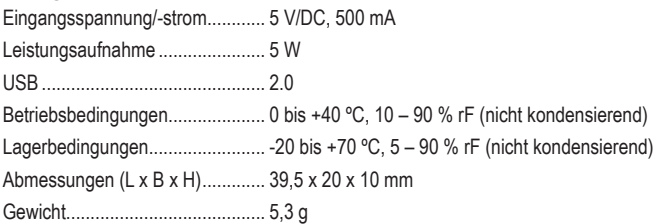

# **b) WLAN**

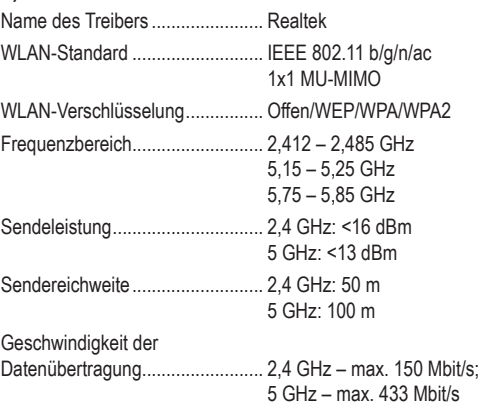

#### **c) Bluetooth**

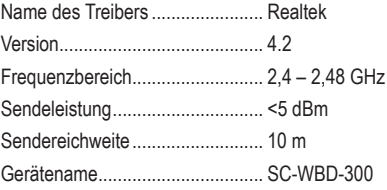

Dies ist eine Publikation der Conrad Electronic SE, Klaus-Conrad-Str. 1, D-92240 Hirschau (www.conrad.com). Alle Rechte einschließlich Übersetzung vorbehalten. Reproduktionen jeder Art, z. B. Fotokopie, Mikroverfilmung oder die Erfassung in elektronischen Datenverarbeitungsanlagen bedürfen der schriftlichen Genehmigung des Herausgebers. Nachdruck, auch auszugsweise, verboten. Die Publikation entspricht dem technischen Stand bei Drucklegung.

Copyright 2020 by Conrad Electronic SE. The Contract of the Contract of the Contract SE. The Contract SE Contract SE

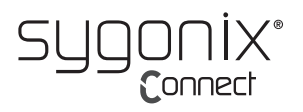

# **Operating Instructions Wi-Fi and Bluetooth USB Adaptor Item No. 2299053**

# **Intended use**

The product is a Wi-Fi and Bluetooth USB type-A adaptor. It provides Bluetooth 4.2 and Wi-Fi (reception + transmitter) functionality.

You can use your Windows® computer as a hotspot (internet access required), together with the bundled software which facilitates the hotspot setup procedure.

It is intended for indoor use only. Do not use it outdoors. Contact with moisture, e.g. in bathrooms, must be avoided under all circumstances.

For safety and approval purposes, you must not rebuild and/or modify this product. If you use the product for purposes other than those described above, the product may be damaged. In addition, improper use can result in other hazards. Read the instructions carefully and store them in a safe place. Make this product available to third parties only together with its operating instructions.

This product complies with the statutory national and European requirements. All company names and product names are trademarks of their respective owners. All rights reserved.

#### **Delivery content**

• USB adaptor • Operating instructions

#### **Up-to-date operating instructions**

Download the latest operating instructions at www.conrad.com/downloads or scan the QR code shown. Follow the instructions on the website.

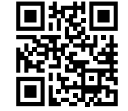

#### **Explanation of symbols**

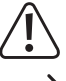

The symbol with the exclamation mark in the triangle is used to indicate important information in these operating instructions. Always read this information carefully.

The arrow symbol indicates special information and advice on operation.

#### **Safety instructions**

**Read the operating instructions carefully and especially observe the safety information. If you do not follow the safety instructions and information on proper handling in this manual, we assume no liability for any resulting personal injury or damage to property. Such cases will invalidate the warranty/ guarantee.**

#### **a) General information**

- The device is not a toy. Keep it out of the reach of children and pets.
- Do not leave packaging material lying around carelessly. This may become dangerous playing material for children.
- Protect the appliance from extreme temperatures, direct sunlight, strong jolts, high humidity, moisture, flammable gases, steam and solvents.
- Do not place the product under any mechanical stress.
- If it is no longer possible to operate the product safely, take it out of operation and protect it from any accidental use. Safe operation can no longer be guaranteed if the product:
- is visibly damaged,
- is no longer working properly,
- has been stored for extended periods in poor ambient conditions or
- has been subjected to any serious transport-related stresses.
- Please handle the product carefully. Jolts, impacts or a fall even from a low height can damage the product.
- Consult an expert when in doubt about the operation, safety or connection of the appliance.
- Maintenance, modifications, and repairs must only be completed by a technician or an authorised repair centre.
- If you have questions which remain unanswered by these operating instructions, contact our technical support service or other technical personnel.

#### **b) Connected devices**

• Also observe the safety and operating instructions of any other devices which are connected to the product.

#### **Software download and support**

- 1. Visit: www.ezcast.com
- 2. Select "Download" → "Wifi Adapter".
- 3. Chose from the following options:
	- "Windows" → Product model: "EZC-5200"
	- "Mac"
	- "User Manual"

#### **Overview**

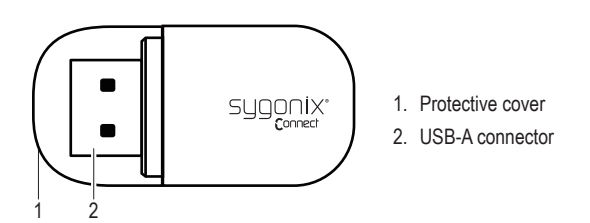

# **Compatibility and support**

#### **a) Bluetooth 4.2**

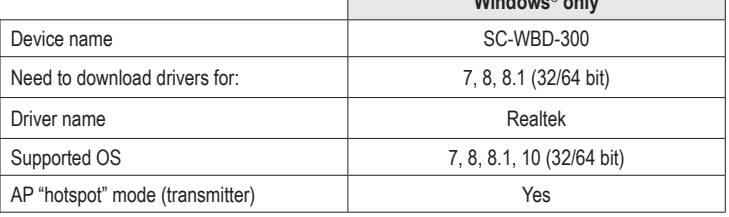

**Windows** 

#### **b) Wi-Fi**

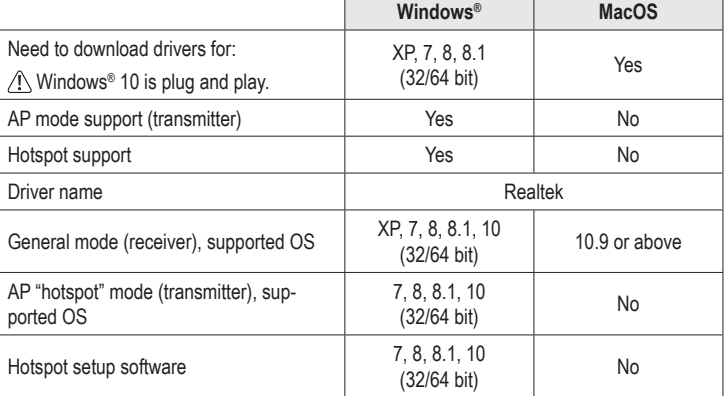

#### **Setup and installation**

- 1. Refer to the "Compatibility and support" tables to check if your operating system is compatible and determine if you need to install any drivers.
- 2. See section "Software and support". Locate the relevant driver(s) then download them to your computer.
- 3. Unzip the folder and double click the installation file to install:
	- Windows® OS installation file "setup.exe"
	- MacOS installation file "install.pkg"
- 4. Follow the onscreen prompts to complete the installation process.
- 5. Connect the adaptor to an available USB-A port on your computer.

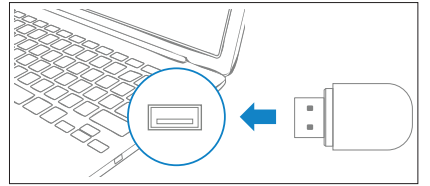

You can check the "Device Manager" on your computer to make sure the driver has been installed correctly. Refer to your operating system instructions for information about how to check Bluetooth and Wi-Fi device drivers.

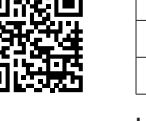

 $\epsilon$ 

# **Wi-Fi / Bluetooth hotspot**

The adaptor can be used as a transmitter to create a "hotspot". A setup tool has been included to guide you through the Windows® hotspot setup process.

#### **Note**

- Hotspot function is only available for Windows® operating system. Refer to the "Compatability and support" tables to determine if you need to install any drivers.
- Enable WPA2 protection to secure the hotspot.
- For the hotspot to work, the host computer must first be connected to internet.
- Depending on how you want to connect, Wi-Fi or Bluetooth should be enabled on the computer that is creating the hotspot.
- 1. See section "Setup and installation".
- 2. See section "Software and support". Download and install the hotspot setup tool.
- 3. Follow the on-screen prompts to finish setting up your hotspot.
- 4. Connect Wi-Fi or Bluetooth enabled devices (e.g. Smartphone) to the hotspot.
	- Choose a connection method (Wi-Fi or Bluetooth).
	- Enter the login details to connect.
	- A Wi-Fi or Bluetooth icon should appear at the system notification area of the taskbar. Refer to your computer operating system for further information.

# **Care and cleaning**

- Disconnect the product from the computer before each cleaning.
- Do not use any aggressive cleaning agents, rubbing alcohol or other chemical solutions as they can cause damage to the housing and malfunctioning.
- Clean the product with a dry, fibre-free cloth.

# **Declaration of Conformity (DOC)**

Conrad Electronic SE, Klaus-Conrad-Straße 1, D-92240 Hirschau hereby declares that this product conforms to the 2014/53/EU directive.

 $\rightarrow$  Click on the following link to read the full text of the EU declaration of conformity: www.conrad.com/downloads

Enter the product item number in the search box. You can then download the EU declaration of conformity in the available languages.

#### **Disposal**

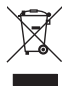

Electronic devices are recyclable waste and must not be disposed of in the household waste. At the end of its service life, dispose of the product in accordance with applicable regulatory guidelines. You thus fulfill your statutory obligations and contribute to the protection of the environment.

# **Technical data**

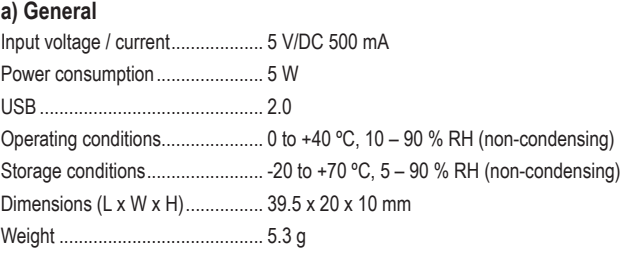

#### **b) Wi-Fi**

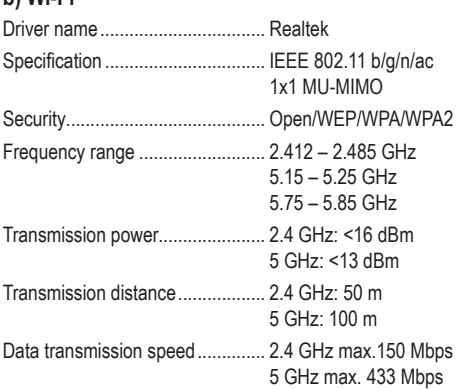

#### **c) Bluetooth**

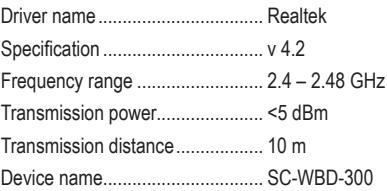

This is a publication by Conrad Electronic SE, Klaus-Conrad-Str. 1, D-92240 Hirschau (www.conrad.com). All rights including translation reserved. Reproduction by any method, e.g. photocopy, microfilming, or the capture in electronic data processing systems require the prior written approval by the editor. Reprinting, also in part, is prohibited. This publication represent the technical status at the time of printing.

Copyright 2020 by Conrad Electronic SE. \*2299053\_v1\_1020\_02\_dh\_m\_en

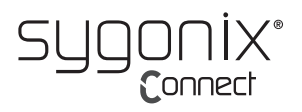

# **Mode d'emploi Adaptateur USB WLAN et Bluetooth**

#### **N° de commande 2299053**

#### **Utilisation prévue**

Le produit est un adaptateur USB de type A avec fonctions Wi-Fi et Bluetooth. Il offre des fonctionnalités Bluetooth 4.2 et Wi-Fi (réception + émission).

Vous pouvez utiliser votre ordinateur Windows® comme hotspot (accès internet requis), ainsi que le logiciel fourni qui facilite la procédure d'installation du hotspot.

Il est uniquement destiné à une utilisation à l'intérieur. Ne l'utilisez pas à l'extérieur. Tout contact avec l'humidité, par ex. dans les salles de bains, doit être évité en toutes circonstances.

Pour des raisons de sécurité et d'homologation, toute restructuration et/ou modification du produit est interdite. Toute utilisation à des fins autres que celles décrites ci-dessus pourrait endommager le produit. En outre, une mauvaise utilisation vous expose à d'autres risques. Lisez attentivement les instructions du mode d'emploi et conservez-le dans un endroit sûr. Ne mettez ce produit à la disposition de tiers qu'avec son mode d'emploi.

Ce produit est conforme aux exigences nationales et européennes en vigueur. Tous les noms d'entreprises et appellations de produits sont des marques commerciales de leurs propriétaires respectifs. Tous droits réservés.

#### **Contenu de l'emballage**

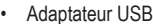

• Adaptateur USB • Mode d'emploi

#### **Mode d'emploi actualisé**

Téléchargez le mode d'emploi le plus récent sur www.conrad.com/downloads ou scannez le code QR indiqué. Suivez les instructions figurant sur le site Web.

#### **Explication des symboles**

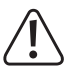

Le symbole avec le point d'exclamation dans un triangle sert à indiquer les informations importantes présentes dans ce mode d'emploi. Veuillez lire ces informations attentivement.

Le symbole de la flèche indique des informations spécifiques et des conseils spéciaux pour le fonctionnement.

#### **Consignes de sécurité**

**Lisez attentivement le mode d'emploi et observez particulièrement les consignes de sécurité. Nous déclinons toute responsabilité en cas de dommages corporels ou matériels résultant du non-respect des consignes de sécurité et des informations relatives à la manipulation correcte contenues dans ce manuel. De tels cas entraînent l'annulation de la garantie.**

#### **a) Informations générales**

- Cet appareil n'est pas un jouet. Il doit rester hors de portée des enfants et des animaux domestiques.
- Ne laissez pas traîner le matériel d'emballage. Celui-ci peut se révéler dangereux si des enfants le prennent pour un jouet.
- Gardez l'appareil à l'abri de températures extrêmes, de la lumière directe du soleil, de secousses intenses, de l'humidité élevée, de l'eau, de gaz inflammables, de vapeurs et de solvants.
- N'exposez pas le produit à des contraintes mécaniques.
- Si une utilisation du produit en toute sécurité n'est plus possible, arrêtez de l'utiliser et protégez-le de toute utilisation accidentelle. Un fonctionnement sûr ne peut plus être garanti si le produit :
- est visiblement endommagé,
- ne fonctionne plus correctement,
- a été stocké pendant une période prolongée dans des conditions défavorables ou
- a été transporté dans des conditions très rudes.
- Manipulez le produit avec précaution. Des secousses, des chocs ou une chute, même de faible hauteur, peuvent endommager le produit.
- Consultez un spécialiste en cas de doute sur le fonctionnement, la sécurité ou le raccordement de l'appareil.
- L'entretien, les modifications et les réparations doivent être effectués uniquement par un technicien ou un centre de réparation agréé.
- Si vous avez des questions dont la réponse ne figure pas dans ce mode d'emploi, contactez notre service d'assistance technique ou tout autre personnel technique.

• Respectez également les informations concernant la sécurité et le mode d'emploi pour les autres appareils connectés à ce produit.

#### **Téléchargement de logiciels et prise en charge**

- 1. Rendez-vous sur le site www.ezcast.com
- 2. Sélectionnez « Download » → « Wifi Adapter ».
- 3. Choisissez parmi les options suivantes :
- « Windows » → Modèle du produit : « EZC-5200 »
- « Mac »
- « User Manual »

#### **Aperçu**

 $\epsilon$ 

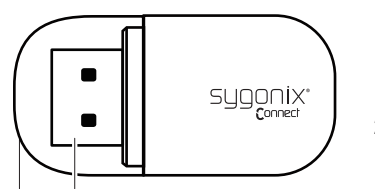

1. Couvercle de protection

 $W = \begin{bmatrix} 1 & 1 \\ 1 & 1 \end{bmatrix}$ 

2. Connecteur USB-A

#### **Compatibilité et prise en charge**

#### **a) Bluetooth 4.2**

1 2

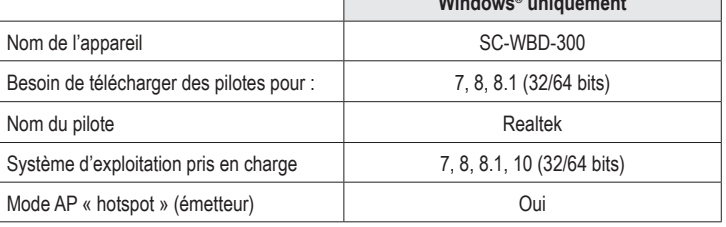

#### **b) Wi-Fi**

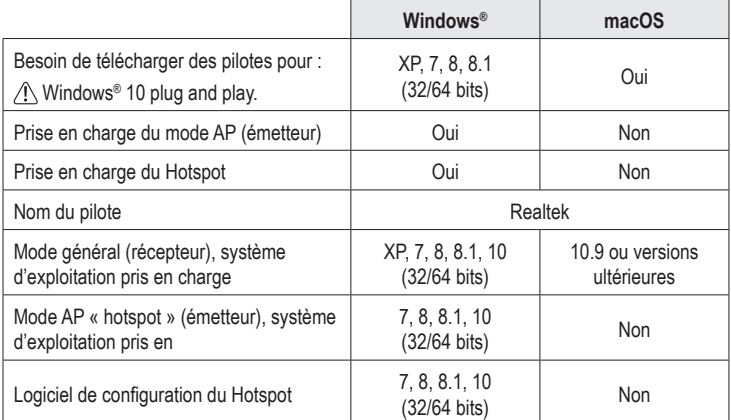

#### **Configuration et installation**

- 1. Référez-vous aux tableaux « Compatibilité et prise en charge » pour vérifier si votre système d'exploitation est compatible et déterminer si vous devez installer des pilotes.
- 2. Voir la section « Logiciels et prise en charge ». Localisez le(s) pilote(s) correspondant(s) puis téléchargez-le(s) sur votre ordinateur.
- 3. Décompressez le dossier et double-cliquez sur le fichier d'installation pour l'installer :
	- Fichier d'installation du système d'exploitation Windows® « setup.exe »
	- Fichier d'installation Mac du MacOS « install.pkg »
- 4. Suivez les instructions à l'écran pour terminer le processus d'installation.
- 5. Connectez l'adaptateur à un port USB-A disponible sur votre ordinateur.

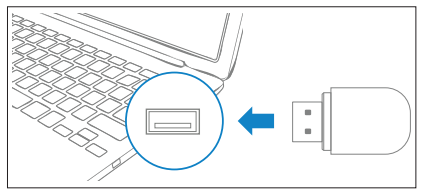

Vous pouvez vérifier le « Gestionnaire de périphériques » de votre ordinateur pour vous assurer que le pilote a été installé correctement. Reportez-vous aux instructions de votre système d'exploitation pour savoir comment vérifier les pilotes de périphériques Bluetooth et Wi-Fi.

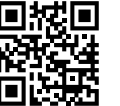

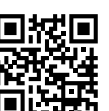

# **Hotspot Wi-Fi / Bluetooth**

L'adaptateur peut être utilisé comme un émetteur pour créer un « hotspot ». Un outil de configuration a été fourni pour vous guider dans le processus d'installation du hotspot Windows®.

#### **Remarque**

- La fonction Hotspot n'est disponible que pour le système d'exploitation Windows®. Référez-vous aux tableaux « Compatibilité et prise en charge » pour déterminer si vous devez installer des pilotes.
- Activez la protection WPA2 pour sécuriser le hotspot.
- Pour que le hotspot fonctionne, l'ordinateur hôte doit d'abord être connecté à Internet.
- Selon la manière dont vous souhaitez vous connecter, le Wi-Fi ou le Bluetooth doit être activé sur l'ordinateur qui crée le hotspot.
- 1. Voir la section « Configuration et installation ».
- 2. Voir la section « Logiciels et prise en charge ». Téléchargez et installez l'outil d'installation du hotspot.
- 3. Suivez les instructions à l'écran pour terminer la configuration de votre hotspot.
- 4. Connectez des appareils compatibles Wi-Fi ou Bluetooth (par exemple, un smartphone) au hotspot.
	- Choisissez une méthode de connexion (Wi-Fi ou Bluetooth).
	- Entrez les données de connexion pour vous connecter.
	- Une icône Wi-Fi ou Bluetooth doit apparaître dans la zone de notification du système de la barre des tâches. Pour plus d'informations, reportez-vous au système d'exploitation de votre ordinateur.

#### **Entretien et nettoyage**

- Déconnectez le produit de votre ordinateur avant de le nettoyer.
- N'utilisez pas de produits de nettoyage abrasifs, d'alcool à friction ou d'autre produit chimique ; ceux-ci risqueraient d'abîmer le boîtier et de causer des dysfonctionnements.
- Nettoyez le produit à l'aide d'un chiffon sec et sans fibres.

### **Déclaration de conformité (DOC)**

Conrad Electronic SE, Klaus-Conrad-Strasse 1, D-92240 Hirschau, déclare par la présente que ce produit est conforme à la directive 2014/53/UE.

Le texte intégral de la déclaration de conformité UE est disponible au lien suivant : www.conrad.com/downloads

Saisissez le numéro de commande du produit dans le champ de recherche pour pouvoir télécharger la déclaration de conformité de l'UE dans les langues disponibles.

#### **Élimination des déchets**

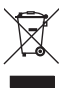

Les appareils électroniques sont des matériaux recyclables et ne doivent pas être éliminés avec les ordures ménagères. En fin de vie, éliminez l'appareil conformément aux dispositions légales en vigueur. Ainsi, vous respectez les ordonnances légales et contribuez à la protection de l'environnement.

# **Caractéristiques techniques**

#### **a) Généralités**

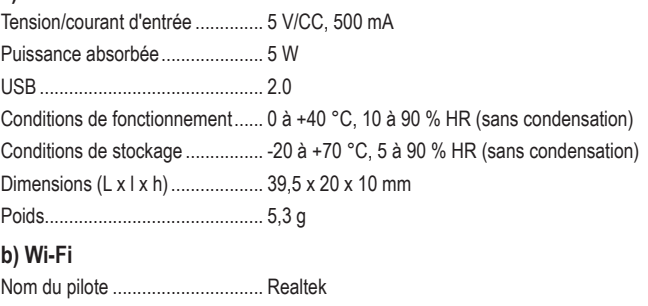

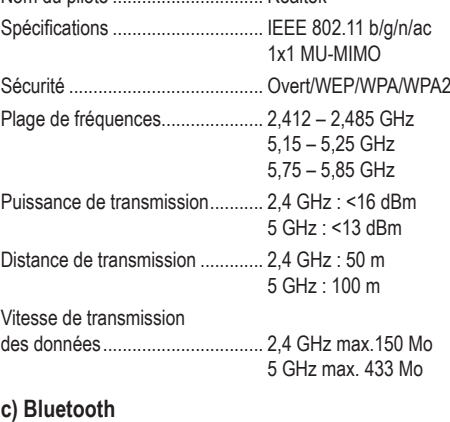

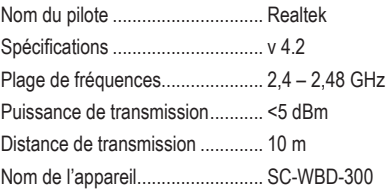

Ce document est une publication de Conrad Electronic SE, Klaus-Conrad-Strasse 1, D-92240 Hirschau - Allemagne (www.conrad.com). Tous droits réservés y compris la traduction. La reproduction par n'importe quel moyen, p. ex. photoco microfilm ou saisie dans des systèmes de traitement électronique des données, nécessite l'autorisation préalable par écrit de l'éditeur. La réimpression, même en partie, est interdite. Cette publication représente l'état technique au moment de l'impression. Copyright 2020 by Conrad Electronic SE. \*2299053\_v1\_1020\_02\_dh\_m\_fr

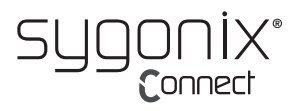

# **Gebruiksaanwijzing**

# **WLAN en Bluetooth USB-adapter**

# **Bestelnr. 2299053**

#### **Beoogd gebruik**

Dit product is een WiFi en Bluetooth USB-type-A adapter. Het biedt Bluetooth 4.2 en WiFi-functionaliteit (ontvangst + zender).

U kunt uw Windows®-computer gebruiken als een hotspot (internettoegang vereist), samen met de gebundelde software die het instellen van de hotspot vergemakkelijkt.

Dit product is alleen bedoeld voor gebruik binnenshuis. Gebruik het niet buitenshuis. Contact met vocht, bijv. in de badkamer, moet absoluut worden vermeden.

Om veiligheids- en goedkeuringsredenen mag u niets aan dit product veranderen. Als het product voor andere doeleinden wordt gebruikt dan hierboven beschreven, kan het worden beschadigd. Bovendien kan onjuist gebruik tot andere gevaren leiden. Lees de gebruiksaanwijzing goed door en bewaar deze op een veilige plek. Het product mag alleen samen met de gebruiksaanwijzing aan derden worden doorgegeven.

Het product is voldoet aan de nationale en Europese wettelijke voorschriften. Alle bedrijfs- en productnamen zijn handelsmerken van de betreffende eigenaren. Alle rechten voorbehouden.

#### **Leveringsomvang**

• USB-adapter • Gebruiksaanwijzing

**Meest recente gebruiksaanwijzing**

Download de meest recente gebruiksaanwijzing via www.conrad.com/downloads of scan de afgebeelde QR-code. Volg de aanwijzingen op de website op.

#### **Verklaring van de tekens**

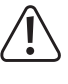

Dit symbool met het uitroepteken in een driehoek wordt gebruikt om belangrijke informatie in deze gebruiksaanwijzing te onderstrepen. Lees deze informatie altijd aandachtig door.

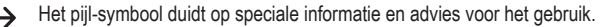

#### **Veiligheidsinstructies**

**Lees de gebruiksaanwijzing aandachtig door en neem vooral de veiligheidsinformatie in acht. Indien de veiligheidsinstructies en de aanwijzingen voor een juiste bediening in deze gebruiksaanwijzing niet worden opgevolgd, aanvaarden wij geen verantwoordelijkheid voor hieruit resulterend persoonlijk letsel of materiële schade. In dergelijke gevallen vervalt de aansprakelijkheid/ garantie.**

#### **a) Algemene informatie**

- Dit apparaat is geen speelgoed. Houd het buiten het bereik van kinderen en huisdieren.
- Laat verpakkingsmateriaal niet achteloos rondslingeren. Dit kan voor kinderen gevaarlijk speelgoed worden.
- Bescherm het product tegen extreme temperaturen, direct zonlicht, sterke schokken, hoge vochtigheid, vocht, brandbare gassen, stoom en oplosmiddelen.
- Stel het product niet aan mechanische spanning bloot.
- Als het product niet langer veilig gebruikt kan worden, stel het dan buiten bedrijf en zorg ervoor dat niemand het per ongeluk kan gebruiken. Veilig gebruik kan niet langer worden gegarandeerd als het product:
- zichtbaar is beschadigd,
- niet meer naar behoren werkt,
- gedurende een langere periode onder slechte omstandigheden is opgeslagen of
- onderhevig is geweest aan ernstige transportbelasting.
- Behandel het product met zorg. Schokken, stoten of zelfs een val van geringe hoogte kunnen het product beschadigen.
- Raadpleeg een expert als u vragen hebt over gebruik, veiligheid of aansluiting van het apparaat.
- Onderhoud, aanpassingen en reparaties mogen alleen uitgevoerd worden door een technicus of een daartoe bevoegd servicecentrum.
- Als u nog vragen heeft die niet door deze gebruiksaanwijzing worden beantwoord, kunt u contact opnemen met onze technische dienst of ander technisch personeel.

#### **b) Aangesloten apparaten**

• Neem tevens de veiligheids- en gebruiksinstructies van andere apparaten die op het product zijn aangesloten in acht.

#### **Software downloaden en ondersteuning**

- 1. Ga naar: www.ezcast.com
- 2. Selecteer "Download" → "Wifi Adapter".
- 3. Kies uit de volgende opties:
	- "Windows" → Productmodel: "EZC-5200"
	- "Mac"
	- "User Manual"

#### **Overzicht**

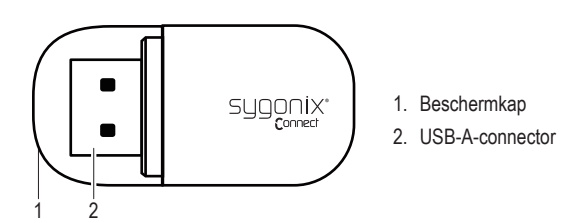

# **Compatibiliteit en ondersteuning**

## **a) Bluetooth 4.2**

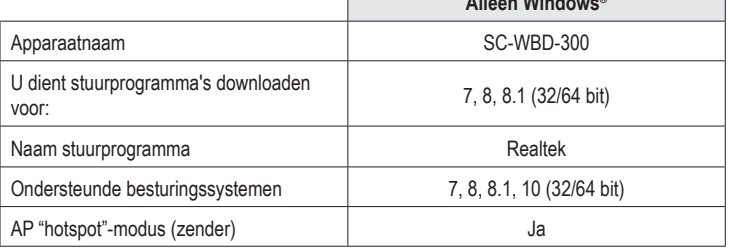

**Alleen Windows®**

#### **b) WiFi**

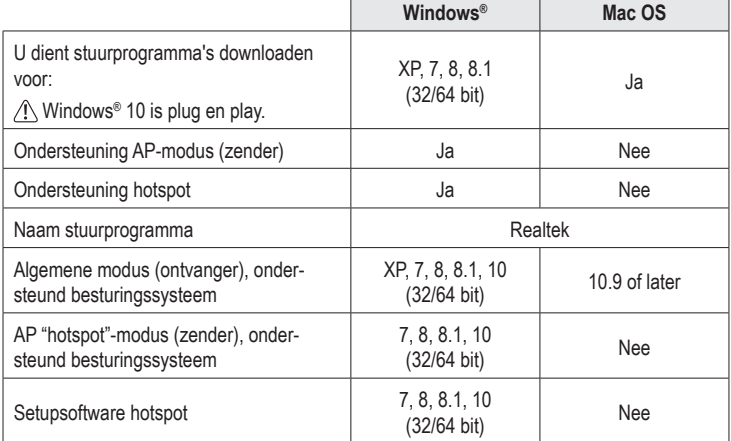

#### **Setup en installatie**

- 1. Raadpleeg de tabellen "Compatibiliteit en ondersteuning" om te controleren of uw besturingssysteem compatibel is en te bepalen of u stuurprogramma's moet installeren.
- 2. Zie paragraaf "Software en ondersteuning". Zoek het/de relevante stuurprogramma('s) en download ze naar uw computer.
- 3. Pak de map uit en dubbelklik op het installatiebestand om te installeren:
	- Installatiebestand besturingssysteem Windows® "setup.exe"
	- Installatiebestand MacOS "install.pkg"
- 4. Volg de instructies op het scherm om het installatieproces te voltooien.
- 5. Sluit de adapter aan op een beschikbare USB-A-poort van uw computer.

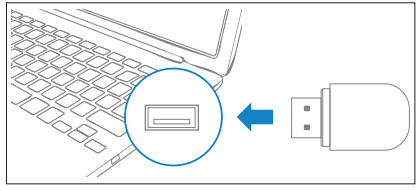

U kunt de "Apparaatbeheer" op uw computer controleren om er zeker van te zijn dat het stuurprogramma correct is geïnstalleerd. Raadpleeg de instructies van uw besturingssysteem voor informatie over het controleren van stuurprogramma's voor Bluetooth- en WiFi-apparaten.

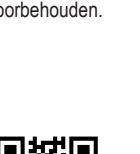

 $\epsilon$ 

# **WiFi/Bluetooth-hotspot**

De adapter kan als zender worden gebruikt om een "hotspot" te creëren. Er is een setup-tool meegeleverd om u te begeleiden bij het installatieproces van de Windows®-hotspot.

#### **Opmerking**

- Hotspot-functie is alleen beschikbaar voor het besturingssysteem Windows®. Raadpleeg de tabellen "Compatibiliteit en ondersteuning" om te bepalen of u stuurprogramma's moet installeren.
- Schakel WPA2-beveiliging in om de hotspot te beveiligen.
- Om de hotspot te laten werken, moet de hostcomputer eerst zijn verbonden met internet.
- Afhankelijk van hoe u verbinding wilt maken, dient WiFi of Bluetooth zijn ingeschakeld op de computer die de hotspot maakt.
- 1. Zie paragraaf "Setup en installatie".
- 2. Zie paragraaf "Software en ondersteuning". Download en installeer de hotspot-setup-tool.
- 3. Volg de instructies op het scherm om het instellen van uw hotspot te voltooien.
- 4. Verbind WiFi of Bluetooth-apparaten (bijv. smartphone) met de hotspot.
	- Kies een verbindingsmethode (WiFi of Bluetooth).
	- Voer de inloggegevens in om verbinding te maken.
	- $\rightarrow$  Er zal een WiFi- of Bluetooth-pictogram verschijnen in het systeemvak van de taakbalk. Raadpleeg het besturingssysteem van uw computer voor meer informatie.

#### **Onderhoud en reiniging**

- Ontkoppel het product van uw computer voorafgaand aan elke reiniging.
- Gebruik in geen enkel geval agressieve schoonmaakmiddelen, ontsmettingsalcohol of andere chemische oplossingen omdat deze schade toe kunnen brengen aan de behuizing en zelfs afbreuk kan doen aan de werking van het product.
- Reinig het product met een droog, pluisvrij doekje.

# **Conformiteitsverklaring (DOC)**

Bij deze verklaart Conrad Electronic SE, Klaus-Conrad-Strasse 1, D-92240 Hirschau, dat dit product voldoet aan de Europese richtlijn 2014/53/EU.

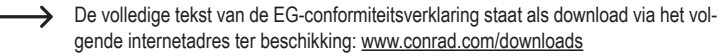

Voer het bestelnummer van het product in het zoekveld in; vervolgens kunt u de EU-conformiteitsverklaring downloaden in de beschikbare talen.

#### **Verwijdering**

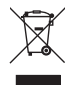

Elektronische apparaten zijn recyclebaar afval en horen niet bij het huisvuil. Als het product niet meer werkt moet u het volgens de geldende wettelijke bepalingen voor afvalverwerking afvoeren. Op deze wijze voldoet u aan uw wettelijke verplichtingen en draagt u bij aan de bescherming van het milieu.

# **Technische gegevens**

#### **a) Algemeen**

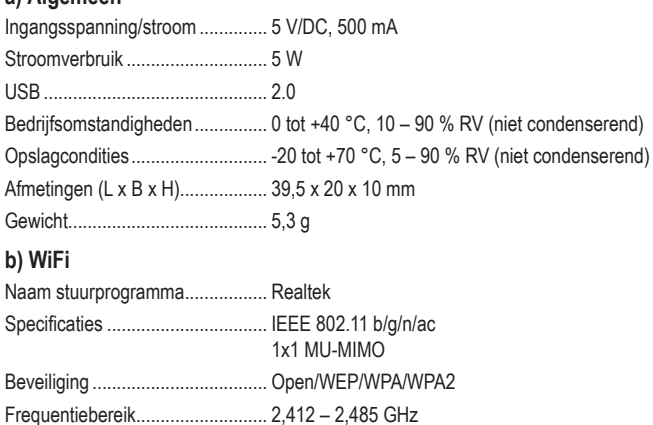

5,15 – 5,25 GHz 5,75 – 5,85 GHz

5 GHz: <13 dBm

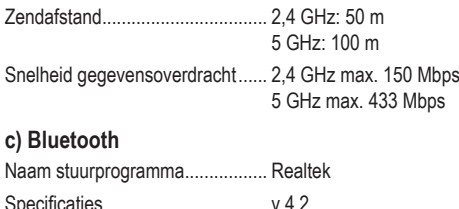

Zendvermogen ............................. 2,4 GHz: <16 dBm

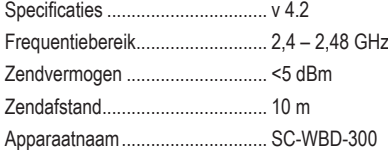

Dit is een publicatie van Conrad Electronic SE, Klaus-Conrad-Str. 1, D-92240 Hirschau (www.conrad.com). Alle rechten, vertaling inbegrepen, voorbehouden. Reproducties van welke aard dan ook, bijvoorbeeld fotokopie, microverfilming of de registratie in elektronische gegevensverwerkingsapparatuur, vereisen de schriftelijke toestemming van de uitgever. Nadruk, ook van uittreksels, verboden. De publicatie voldoet aan de technische stand bij het in druk bezorgen. Copyright 2020 by Conrad Electronic SE. \*2299053\_v1\_1020\_02\_dh\_m\_nl